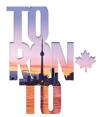

12<sup>™</sup> INTERNATIONAL SYMPOSIUM ON PNEUMOCOCCI & PNEUMOCOCCAL DISEASES Toronto, Canada

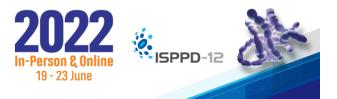

## How to change the ratio of your slides

**Basic Steps** 

To change the slide size:

1. Select the **Design** tab on the toolbar ribbon.

| File                                                                                                 | e Home                                 | Insert  | Draw (    | Design | Transitions        | Animations | Slide Show | Record | Review | View | Help |
|----------------------------------------------------------------------------------------------------|----------------------------------------|---------|-----------|--------|--------------------|------------|------------|--------|--------|------|------|
| <ol> <li>Select Slide Size near the far right end of the toolbar. →</li> <li>Slide Size ~</li> </ol> |                                        |         |           |        |                    |            |            |        |        |      |      |
| 3.                                                                                                   | Select <b>Wid</b>                      | escreer | າ (16:9). |        | ide<br>e ~ Backgro | -          |            |        |        |      |      |
|                                                                                                    | Widescreen (16:9)<br>Custom Slide Size |         |           |        |                    |            |            |        |        |      |      |